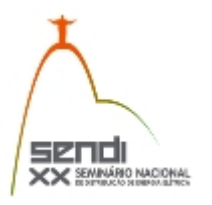

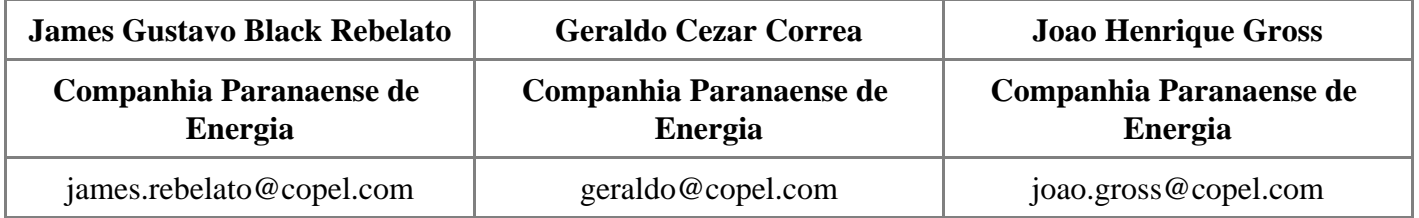

# **GPS Copel - Navegador GPS para aplicativos móveis com base nos dados cartográficos e elétricos da Companhia Paranaense de Energia - Copel**

## **Palavras-chave**

Dados Cartográficos Dados Elétricos GPS Copel Navegador GPS Navegação Offline Pontos de Interesse

## **Resumo**

Localizar-se na área urbana ou rural, com apenas um mapa em papel, sempre foi um desafio que causou perda de tempo e altos custos operacionais para as empresas de energia. Pensando em solucionar este problema, desenvolveu-se e implantou-se um aplicativo de navegação GPS para dispositivos móveis, que possibilita a localização e navegação, com indicações visuais e comandos de voz, até os pontos cartográficos e elétricos da Copel – Companhia Paranaense de Energia. Sendo assim, para navegar até o destino o empregado da Copel não precisa saber o endereço, basta saber o número identificador do equipamento ou consumidor desejado.

Com base nas informações georreferenciadas contidas no banco de dados interno da companhia, há possibilidade de geração periódica de arquivos para utilização *offline* do navegador GPS Copel, ou seja, sem conexão com a rede de dados.

Inicialmente a ferramenta foi desenvolvida para utilização em GPS automotivo, opção essa que foi rapidamente substituída por outro aplicativo disponível para aparelhos móveis baseados no sistema operacional Android.

Desta forma, o presente trabalho descreve o desenvolvimento da solução e as etapas fundamentais até a consolidação e o sucesso na aceitação da ferramenta por parte dos usuários da Copel.

## **1. Introdução**

O sistema de posicionamento global, conhecido por GPS (*Global Positioning System*) é um sistema de navegação por satélite, cujo princípio básico é relativamente simples: consiste na medida das distâncias entre o receptor e o satélite, calculada pelo tempo que o sinal GPS, gerado no satélite, leva para chegar até a antena receptora. Como o sinal viaja através da atmosfera na velocidade da luz, a distância é obtida pela multiplicação desta velocidade pelo tempo que o sinal levou para chegar ao receptor.

A utilização de navegadores GPS (equipamentos que possibilitam a visualização de mapas vetoriais, a navegação orientada por voz e indicações visuais) foi regulamentada em 22 de junho de 2007, quando o Conselho Nacional de Trânsito – CONTRAN publicou a Resolução Nº 242, que autoriza o uso de navegadores no Brasil (1).

Após a publicação desta resolução, a substituição do antigo mapa impresso por um sistema de navegação começou a ser planejada.

Na Copel, que possui mais de 184 mil quilômetros de redes de distribuição (2), o emprego do GPS começou em 2010, como opção mais econômica e sustentável.

Além da economia de papel das equipes de inspeção, outras motivações levaram ao desenvolvimento do GPS Copel:

- Equipes com dificuldade para localizar clientes nas áreas urbana e rural durante a execução de serviços comerciais e emergenciais;

- Nomes de ruas e números de casas divergentes do cadastro ou inexistentes;

- Entrada do novo sistema de gestão de consumidores, que eliminou as contas associadas às rotas, dificultando ainda mais a localização de clientes;

- Dificuldade na conclusão de serviços de ligações novas devido a problemas de interpretação dos croquis elaborados pelas equipes de campo;

- Dificuldade de dirigir e se localizar em um mapa impresso simultaneamente;
- Dificuldade de acesso à rede Copel pelas equipes de campo para obter informações georreferenciadas;
- Dificuldade de análise do melhor caminho a ser traçado utilizando-se do mapa impresso;
- Dificuldade na alteração do roteiro ou em identificação do ponto geográfico em campo.

Como a Copel já possuía um cadastro completo com todos os dados cartográficos e elétricos do sistema de distribuição de energia no Paraná, foi possível elaborar uma primeira solução do GPS Copel, integrando dados de mapas, equipamentos e redes de distribuição em um GPS automotivo.

Em 2011, o aplicativo GPS Copel foi inteiramente reescrito para o sistema operacional Android, possibilitando a utilização do aplicativo em equipamentos *tablets* de 7 polegadas. Cerca de 900 *tablets*contendo o GPS Copel já foram fornecidos para as equipes que atendem serviços emergenciais e comerciais na primeira etapa. Numa segunda etapa, estimada para o início de 2013, deverão ser fornecidos mais 400 equipamentos para as equipes de manutenção de linha viva e linha morta e equipes de inspeção.

A opinião dos usuários do sistema foi muito positiva quanto a facilidade na localização de clientes ou outros equipamentos elétricos, tanto na área urbana quanto na área rural.

## **2. Desenvolvimento**

## *2.1. DISPOSITIVO MÓVEL*

Atualmente, o navegador GPS Copel está instalado em equipamentos *tablets*de 7 polegadas que utilizam sistema operacional Android e proporcionam melhor visualização das informações da rede, maior rapidez de processamento e melhor usabilidade.

Além disso, o *tablet* também é utilizado na computação móvel, para envio e recebimento de serviços comerciais e emergências através da rede de dados da telefonia celular.

O modelo de *tablet* utilizado possui a seguinte configuração:

- Sistema operacional Android 2.2;
- Memória interna de 16 Gb comtela de 7'';
- Conexões: EDGE, GPRS e WAP, 3G e receptor GPS integrado.

## *2.2. CONVERSÃO DOS DADOS INTERNOS DA COPEL*

Para o desenvolvimento do GPS Copel foi necessária a integração dos mapas de ruas urbanas, estradas rurais, redes elétricas primárias, transformadores, consumidores, chaves e medidores.

Foi necessário o desenvolvimento de outro aplicativo, para realizar a conversão dos dados originais da companhia para o formato compatível com o GPS Copel. Abaixo algumas etapas dessa conversão.

### *2.3. CARTOGRAFIA - MAPAS DE ROTEAMENTO*

Para que o aplicativo pudesse determinar qual o melhor caminho da posição do utilizador até o ponto de interesse um mapa de fundo vetorial se fez necessário (3). O número de estradas (rurais ou urbanas) disponíveis e atualizadas determina a eficiência da navegação.

A conversão dos dados baseou-se em regras topológicas (4) para realizar a combinação de diversos mapas em apenas um mapa vetorial com igual semelhança das estradas virtuais com as reais.

A figura 1 mostra um comparativo entre um mapa normal de GPS e o mapa confeccionado pela Copel para utilização em toda área de abrangência. Percebe-se o maior detalhamento do mapa final após a adição de uma grande quantidade de estradas, que estão disponíveis para o roteamento durante a utilização do aplicativo GPS Copel.

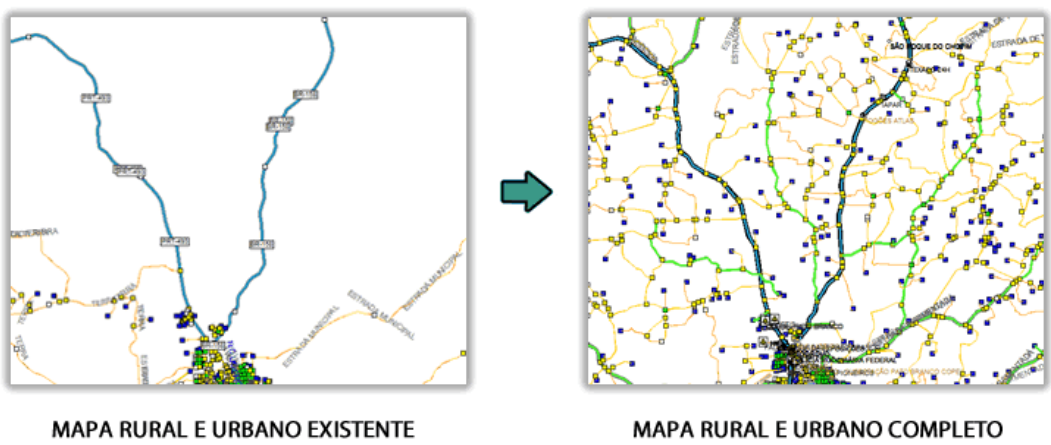

DA BASE DE DADOS COPEL

## *2.4. PONTOS DE INTERESSE (POI) - REFERÊNCIAS ELÉTRICAS*

Pontos de interesse são valores únicos que contenham um nome alfanumérico, e uma coordenada composta por latitude e longitude.

O aplicativo GPS Copel foi desenvolvido para possibilitar a inserção de todos os dados cartográficos e elétricos existentes no cadastro da companhia.

As informações que estão disponíveis para pesquisa e visualização no GPS Copel são, em valores aproximados (2):

- 4 milhões de unidades consumidoras;
- 365 mil transformadores;
- 180 mil chaves e equipamentos de proteção;
- 2,6 milhões de postes;
- 186 mil km de rede primária.

#### *2.5. PROTEÇÃO DAS INFORMAÇÕES*

Para não ocorrer nenhuma utilização indevida dos dados contidos no GPS Copel, decidiu-se por permitir somente pesquisa e visualização de informações técnicas, que possuem valor apenas para as pessoas diretamente envolvidas com as atividades da companhia.

Um exemplo são as informações dos clientes, que possuem apenas dois campos numéricos correspondentes ao número da "unidade consumidora" e ao número do "medidor de energia".

Assim o aplicativo consolida sua segurança e garante que sua única e principal funcionalidade seja a navegação entre os pontos de interesse da companhia.

#### *2.6. SIMBOLOGIA UTILIZADA E INFORMAÇÕES*

Os ícones exibidos na tela do GPS seguem, o mais próximo possível, as normas internas de representação gráfica da rede de distribuição de energia.

#### **2.6.1. Clientes – Unidades Consumidoras (UC)**

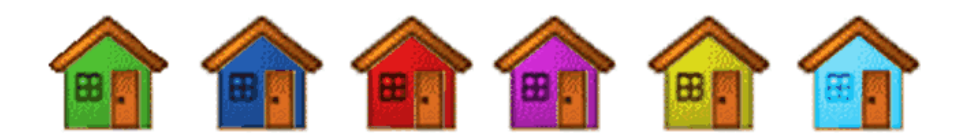

**Figura 2 – Simbologia utilizada na representação de consumidores**

Para cada cliente, o GPS Copel possui em seu banco de dados o número da unidade consumidora (UC) e o número do medidor de energia (NIO).

A figura 2 mostra como os consumidores podem ser agrupados e diferenciados conforme suas agências de abrangência, isso auxilia visualmente a encontrar possíveis erros de cadastro.

## **2.6.2. Transformadores – Próprios e Particulares (TR)**

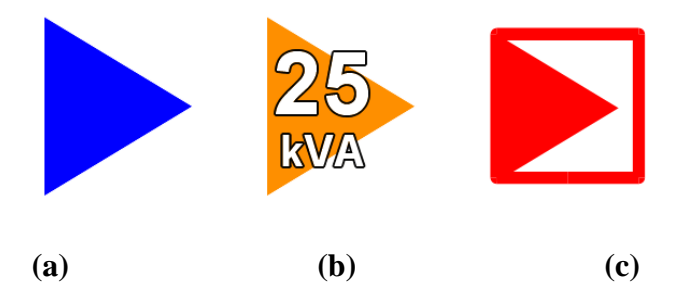

#### **a) transformador próprio; b) transformador especial c) transformador particular**

#### **Figura 3 – Simbologia utilizada na representação de transformadores;**

Os transformadores podem ser agrupados e diferenciados entre próprios e particulares (figura 3), bem como podem ser adicionadas outras informações para representar alguma característica própria, tais como a potência ou desativação.

#### **2.6.3. Chaves – Equipamento de proteção**

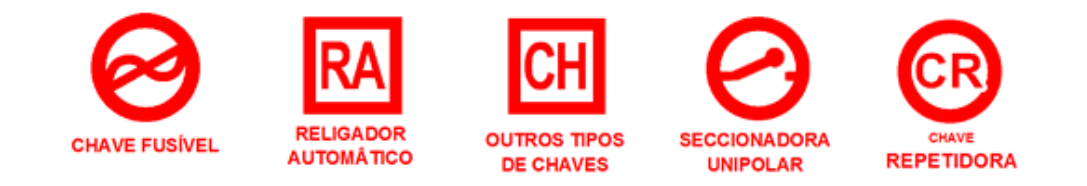

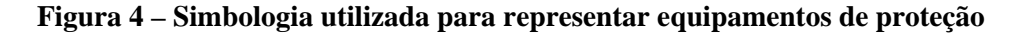

Para diferenciar alguns dos diversos tipos de chaves instaladas na rede da companhia foram criados ícones de acordo com as normas internas de simbologia, conforme mostrado na figura 4.

#### **2.6.4. Rede Primária – Linhas de distribuição**

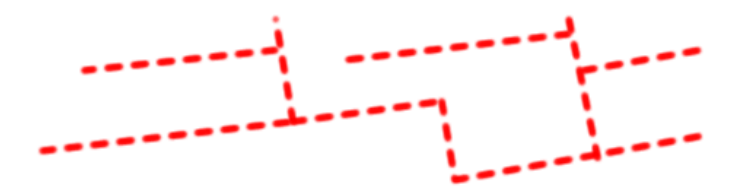

**Figura 5 – Simbologia utilizada para representar a rede primária**

A figura 5 mostra linhas tracejadas em vermelho, que representam a malha de distribuição de energia da empresa, auxiliando na localização em campo em casos onde não existam estradas cadastradas.

# *2.7. ATUALIZAÇÕES PERIÓDICAS DAS INFORMAÇÕES*

De forma automática, os mapas cartográficos e os arquivos com todas as informações elétricas, são gerados e disponibilizados mensalmente para atualização.

## *2.8. O APLICATIVO GPS COPEL*

O GPS Copel possui todos os dados da rede elétrica Copel cadastrados, possibilitando localizar e traçar rotas no mapa a partir de códigos identificadores de chaves, transformadores, número de unidades consumidoras, postes e medidores. O aplicativo possui ainda mapas de estradas urbanas e estradas rurais, utilizados na navegação.

A tela inicial do GPS Copel é apresentada nas figura 6 e um exemplo da tela de navegação é apresentado na figura 7.

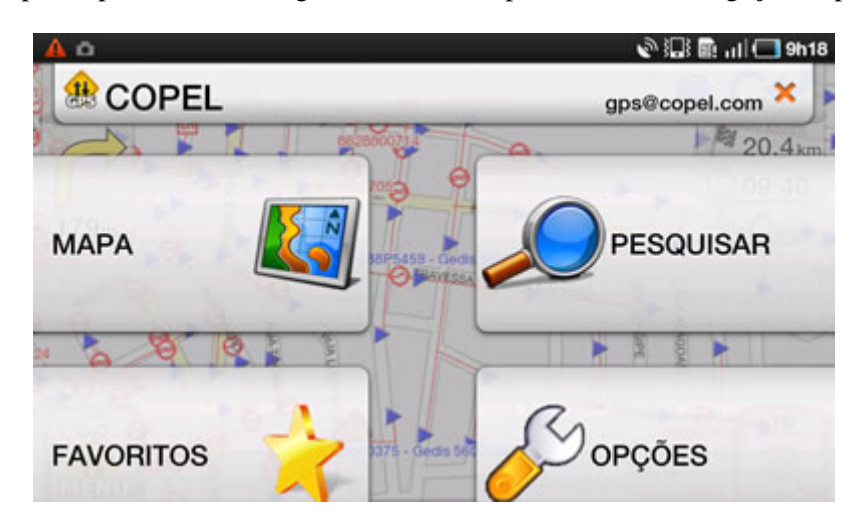

**Figura 6 – Tela inicial do GPS Copel**

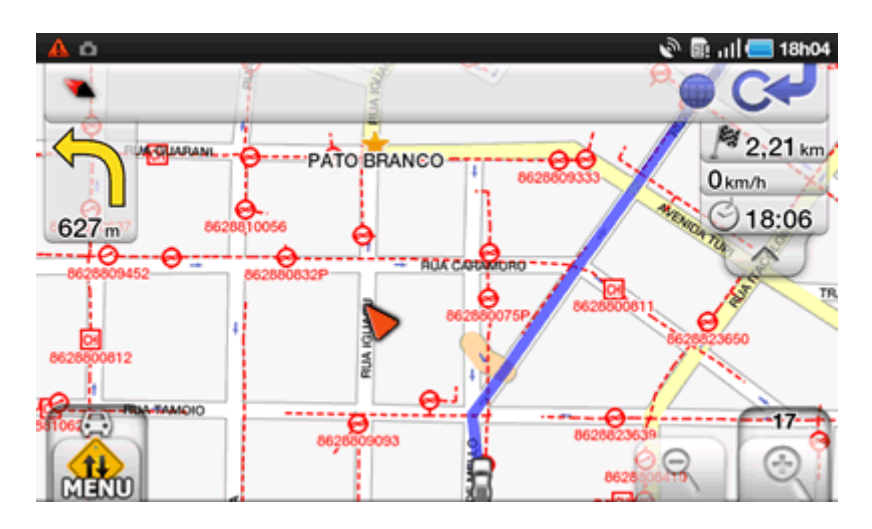

**Figura 7 – Tela de navegação**

O GPS Copel possui as funcionalidades típicas de um navegador GPS comercial, que somadas aos dados da rede elétrica da distribuidora de energia, fazem dele uma ferramenta poderosa para as equipes de campo na localização e navegação até o ponto desejado.

#### **2.8.1. Pesquisa por equipamento da rede elétrica**

A pesquisa por equipamento permite que o usuário busque em todo o banco de dados previamente cadastrado no *tablet*.

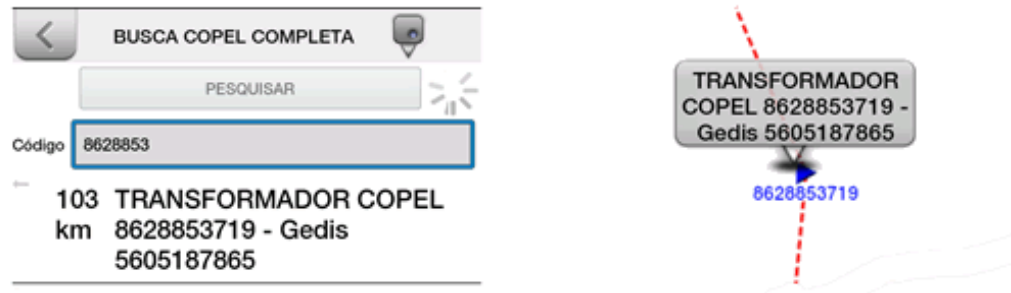

**Figura 8 – Tela de pesquisa e resultado em exibição no mapa**

Para efetuar a pesquisa, basta escrever o código padrão COPEL do ponto desejado (figura 8), ou seja:

- Número da UC (unidade consumidora) ou número do medidor;
- Número operacional do transformador ou número de cadastro;
- Número operacional da chave;
- Número do cadastro do poste.

Para acelerar e otimizar a busca, a pesquisa é realizada de acordo com a proximidade dos equipamentos à posição GPS atual.

#### **2.8.2. Pesquisa por rua e rua transversal**

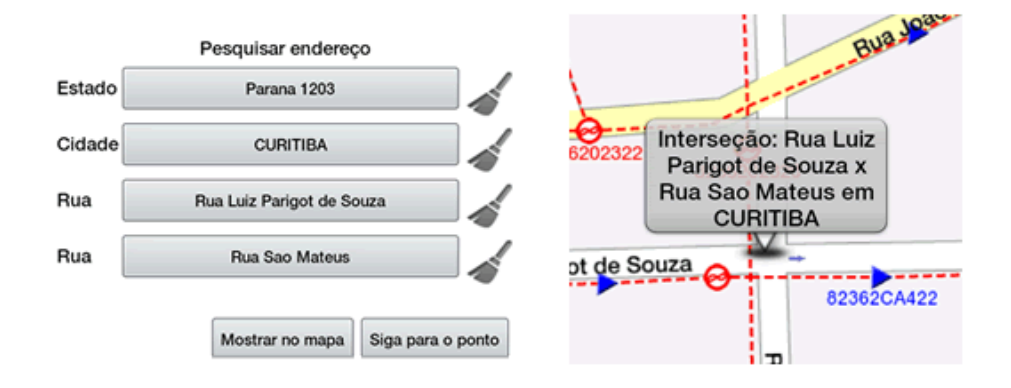

**Figura 9 – Tela de pesquisa por rua e seu resultado em exibição no mapa**

Como o número das casas não têm se mostrado uma informação confiável, visto que em casos mais críticos até 3 números pintados em sua fachada são encontrados em algumas casas, a COPEL optou por incluir a pesquisa de esquinas. Desta forma, quando o usuário desejar localizar uma rua, necessita inserir o nome desta e da rua transversal, conforme mostrado na figura 9.

#### **2.8.3. Indicações de navegação por voz**

Após encontrar o ponto de destino através das pesquisas mencionadas nos itens 2.8.1 e 2.8.2, o GPS Copel permite a navegação a partir da localização atual. Quando há deslocamento do veículo, o aplicativo reconhece e indica sonoramente qual a direção que deve ser seguida.

## *2.9. VANTAGENS NA UTILIZAÇÃO DO GPS COPEL*

O GPS Copel proporcionou às equipes de campo um meio de localizar seus serviços mais facilmente. As equipes que executam serviços de emergências e comercias já recebem do sistema de despacho de serviço (computação móvel) as informações cadastrais do cliente (UC e NIO) e podem receber ainda o número do poste, transformador e chave que este cliente está conectado.

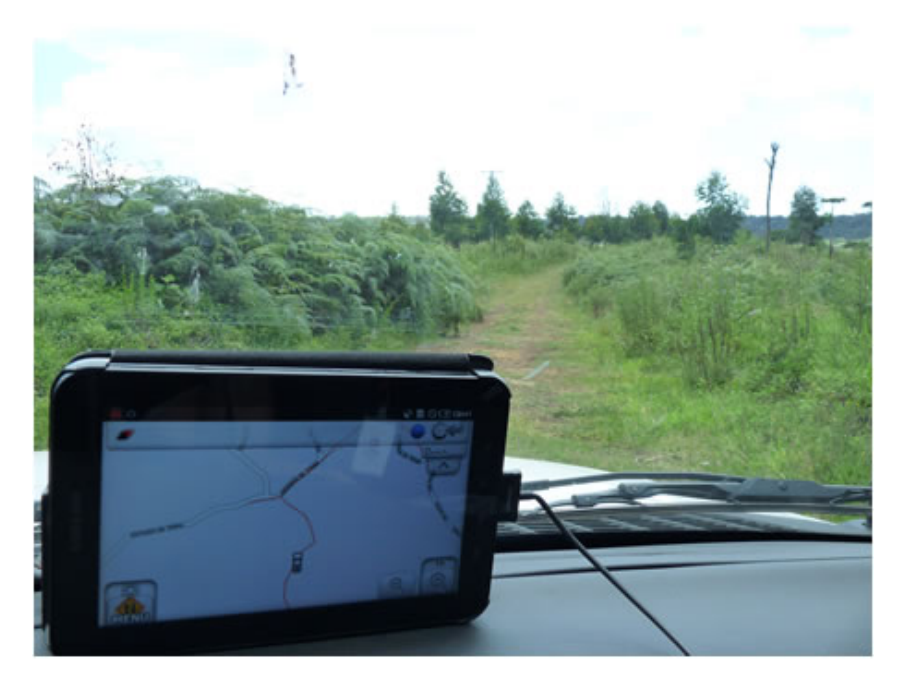

**Figura 10 – Foto do GPS Copel sendo utilizado na área rural**

Com estas informações, basta que o usuário efetue a pesquisa e solicite que o sistema navegue até o local desejado.

Para serviços de ligações novas, quando o cliente ainda não possui número de UC e NIO, o sistema de computação móvel envia à equipe de campo a informação da UC vizinha. Mas, o grande ganho do GPS Copel na ligação nova, é a possibilidade da equipe localizar o número do poste e do transformador ao qual o cliente foi ligado por meio da localização GPS associada aos mapas pré-cadastrados, e enviar a informação via sistema de computação móvel para completar o cadastro do novo cliente. Esta tarefa, antes do GPS Copel, gerava problemas de interpretação dos responsáveis pelo cadastro do cliente no GEO, visto que as informações encaminhadas pelas equipes de campo era realizada por meio de croquis eletrônicos ou desenhados no papel. Com o GPS Copel, o responsável pelo cadastro no GEO passa a ser a equipe de campo, eliminando-se assim uma etapa intermediária que poderia ser considerada uma fonte de erros.

O GPS Copel pode auxiliar na correção de possíveis erros cadastrais, visto que a equipe de campo possui todas informações necessárias da rede elétrica na palma da mão.

Desta forma, pode-se afirmar que o GPS Copel, além de proporcionar melhoria no cadastro de novos clientes economia de tempo e combustível, visto que as equipes encontram com mais facilidade seus destinos.

## 3. Conclusões

A elaboração de um navegador GPS, contendo todos os dados da rede elétrica necessários para a localização dos pontos de interesses das equipes de campo, facilitou o trabalho dos eletricistas. Esta facilidade é otimizada quando equipes de campo recebem os códigos dos pontos elétricos desejados via computação móvel ou na ordem de serv impressa, bastando que a equipe insira este código na pesquisa do GPS Copel e em seguida navegue até o po desejado.

Equipes que antes necessitavam consultar mapas impressos e moradores locais para chegarem aos seus destinos, a contam com uma navegação guiada por voz.

A navegaçã off-line permite que a equipe, mesmo numa área sem cobertura da rede de dados da telefonia celular, s localize dentre os inúmeros equipamentos elétricos da COPEL.

O GPS Copel abriu a possibilidade da equipe de campo atuar de forma mais eficiente no cadastro de equipamentos e clientes na rede da Copel. As equipes podem solicitar correções baseadas nas informações contidas no aplicativo e efetuar o cadastro de novos clientes sem necessidade de etapas intermediárias, visto que na conclusão de um ser de ligação nova, o número do poste e do transformador são informados por meio da computação móvel já bastan disseminada na COPEL.

A implementação deste aplicativo na COPEL permitiu reduzir de gastos: com impressão de mapas, visto que agora o mapas são virtuais; com economia de combustível e tempo, visto que as equipes se deslocam até o destino sem perderse pelo caminho.

## 4. Referências bibliográficas

(1) Resolução Nº 242; Conselho Nacional de Trânsito – CONTRAN; publicada em 22 de junho de 2007;

(2) Copel. Dados da distribuição . Acesso em 02/03/2012, disponível em: http://www.copel.com/hpcopel/acopel/atuacaoDis.jsp

[\\_\\_\\_\\_\\_\\_\\_\\_\\_\\_\\_\\_\\_\\_\\_\\_\\_\\_\\_\\_\\_\\_\\_\\_\\_\\_\\_\\_\\_\\_\\_\\_\\_\\_\\_\\_\\_\\_\\_\\_\\_](http://tracksourcebrasil.wikispaces.com/ManualBasicoMapedit) 

(3) TrackSource. Manual Básico de utilização do GPSMapEdit. Acesso em 01/11/2011, disponível em: [http://tracksourcebrasil.wikispaces.com/ManualB](http://www.copel.com/hpcopel/acopel/atuacaoDis.jsp)asicoMapedit

(4) GPS TackMaker. Guia Avançado Uso do Programa GPS TrackMaker®. Acesso em 12/12/2011, disponível em: www.gpstm.com/download/t4\_t3\_guia\_avancado.pdf